## **Answering Machine Bypass Function**

If you are contacting a Command Processor panel that has answering machine bypass capability, the SCS-105 turns on a carrier tone five seconds after it has finished dialing the account phone number. The carrier tone is on for approximately 90 seconds during which the subscriber's panel will pick up the phone line and allow communication with the Remote Access<sup>TM</sup> computer. Requires SCS105/207 (3/21/97) firmware.

# **Troubleshooting**

| Symptom                                                          | Cause                                                     | Solution                                                                                   |
|------------------------------------------------------------------|-----------------------------------------------------------|--------------------------------------------------------------------------------------------|
| Modem does not operate when connected to Remote Access computer. | There's a Com port conflict on the computer.              | Make sure other devices are not on the same Com port or using the same interrupts or IRQs. |
|                                                                  | The baud rate is not set correctly.                       | Use the Remote Access<br>Configure option to set the<br>correct baud rate.                 |
|                                                                  | Bad cable connection.                                     | Check connections and continuity of conductors.                                            |
|                                                                  | Incorrect Windows<br>Com driver.                          | Use Win 3.1 or Win 95 Com drivers only.                                                    |
|                                                                  | Bad data switcher                                         | Bypass data switcher.                                                                      |
|                                                                  | AC adaptor damaged by unplugging it from the modem first. | Always unplug AC adaptor from AC outlet before removing plug end from modem.               |
| Cannot connect with panel.                                       | Jumper settings not set correctly.                        | Open modem case and check jumper settings.                                                 |
| Telephone in <b>TELEPHONE</b> port does not work.                | Modem is on line with a panel.                            | Wait until the panel is finished communicating.                                            |

### Troubleshooting table

# **Specifications**

**Operating Voltage:** 12 VDC supplied by AC adaptor

**Operating Current:** 200mA maximum

**RS-232 Output:** 9600 baud

**Case Construction:** Extruded Aluminum with plastic ends

**Dimensions:** 10.4" L x 5.5" W x 1.6" H

Weight: 2 lbs.

## **Digital Monitoring Products**

## **INSTALL/USER'S GUIDE**

### SCS-105 SDLC Modem

#### **Features**

- · Multiplex or digital dialer operation
- Supports up to 128 multiplex accounts
- Supports up to 65,535 digital dialer accounts
- · Built-in processor watchdog
- Highly visible communication status LED indicators
- Output to Remote Access<sup>TM</sup> or host computer
- Audible line monitor with volume control
- 2 or 4-wire multiplex operation

## **Description**

The SCS-105 SDLC Modem provides a control interface between a host computer and one or more DMP Command Processor<sup>TM</sup> panels. The SCS-105 allows users with DMP Remote Access<sup>TM</sup> software to remotely program and perform control functions on Command Processor panels without using a DMP SCS-1 Security Control Receiver. The SCS-105 comes preset for standard 2-wire digital dialer operation and can easily be configured to work with 2 or 4-wire multiplex systems.

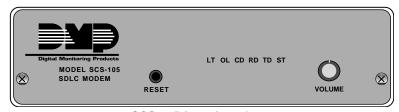

SCS-105 front faceplate.

#### Installation

The best place to install the SCS-105 is alongside or near your Remote Access computer. This allows you to monitor the communication status LEDs when receiving or sending transmissions and provides easy access to the line monitor volume control.

#### Cable connections

Connect a 4-wire phone cable from the appropriate phone jack into the **TELCO** port on the rear of the SCS-105. Connect the 4-wire data cable supplied with the SCS-105 between the rear **HOST** port on the modem and a serial port output on the host computer.

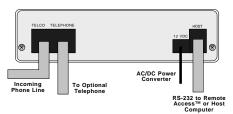

SCS-105 rear connections

The serial port selected must be free

from any other devices such as modems, mouse, or printers. Also, you cannot use Com 1 if you are using Com 3 for another device and you cannot use Com 2 if you are using Com 4 for another device. These Com ports have the same interrupt and cannot be used together.

### Adding a telephone

You can also connect a standard telephone to the rear **TELEPHONE** port of the SCS-105 to be able to call and talk to a subscriber at the premises prior to any remote operations.

### **Digital Dialer Mode**

The SCS-105 modem comes configured for 2-wire digital dialer operation and no hardware adjustments are necessary.

### **Multiplex Mode**

To use the SCS-105 in multiplex mode with multiplex subscriber accounts, you must make some jumper adjustments on the inside of the modem.

To configure the SCS-105 for multiplex mode:

- 1. Remove the two front panel screws
- 2. Gently slide the circuit board assembly out of the case and place on a non-static surface.
- 3. Set the jumpers J2 and J5 to MPX.
- 4. If installing the SCS-105 in a 4-wire multiplex system, set the jumpers J3 and J6 to 4W.

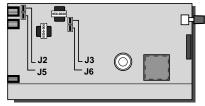

SCS-105 jumper locations

5. Once the jumpers have been set, slide the SCS-105 circuit board assembly back into the case and install the two front panel screws.

*Digital dialer mode must be set for 2-wire only:* When changing the SCS-105 from multiplex to digital dialer, make sure jumpers J3 and J6 are set to 2W.

#### **Power Up**

Once you've configured the SCS-105 for the appropriate communication mode, and connected the necessary cables, you're ready to apply power.

Remove the twist tie from the AC adaptor cord and insert the plug into the rear **12 VDC** jack. Plug the AC adaptor into a nearby unswitched 120 VAC outlet.

The SCS-105 conducts an initialization routine for about five seconds, after which the green status LED begins flashing at a rate of once each second. This indicates the modem is operating normally.

### **Status LEDs**

The SCS-105 provides six status LEDs that allow you to monitor communication between the modem and the subscriber's panel. A description of each LED follows:

**LT - Line Trouble** - Indicates improper phone line voltage or faulty connections. If this LED is lit and you are experiencing trouble with a panel connection, check the phone line voltages.

**OL - On Line** - Indicates the SCS-105 is in an off-hook condition (local phone is cut off).

**CD - Carrier Detect** - Indicates the modem detects the carrier tone from the panel.

**RD - Receive Data - Indicates the modem is receiving data from the panel.** 

**TD** - **Transmit Data** - Indicates the modem is transmitting data to the panel.

ST - Status - Flashes when the modem is operating normally. See Reset Button.

### **Controls**

#### **Volume Control**

You can adjust the volume control to listen to data transmissions between the SCS-105 and Command Processor panels. For normal listening levels, set the volume control at about one sixth of a turn clockwise. Turning the volume control fully counterclockwise silences the SCS-105.

#### **Reset Button**

During normal operation, the green status (ST) LED flashes about once every second. If the status LED either comes on steady or goes out completely the SCS-105 needs to be reset. Follow the steps below to reset the SCS-105 modem:

- 1. Place the head of a small slotted screwdriver against the reset button.
- 2. Lightly press the reset button and hold for about two seconds before releasing.
- 3. Wait about five seconds for the SCS-105 initialization routine to end.

### Initialization

During initialization, the SCS-105 tests its outputs, built in speaker, and internal circuits. At the end of the initialization, the green LED begins to flash indicating normal operation.

If the green LED does not flash after the initialization, remove all cables connected to the SCS-105 except the AC cable and go through the reset procedure again.

If the SCS-105 still does not function correctly, call DMP Technical Support at 1-800-641-4282 between 8 AM to 6 PM Central time for assistance.

## Using the SCS-105 with Remote Access™ Software

If you are using the SCS-105 with DMP Remote Access software, you must make a few configuration adjustments to Remote Access before contacting any subscriber accounts. Refer to the Remote Access<sup>TM</sup> User's Guide (LT-0194) System/Configuration section for additional information.

## **Status LED During Programming**

During the configuration of the SCS-105, the **ST** (Status) LED flashes at a faster than normal rate to indicate programming of the modem's EEPROM memory. Do not remove the modem's power supply or reset the modem during the programming.

# **Baud Rate Setting**

When using the SCS-105 with Remote Access, the Host Baud Rate in Remote Access must be set for 9600 baud. You can set the baud rate from Remote Access using the System/Configure/Remote Access/Receiver 1 index tab menu option.

## **Receiver Key Programming**

The SCS-105 is shipped with a **blank** default receiver key. The receiver key allows you to perform remote connect operations as the service receiver. You should change the default key to one that is unique to this SCS-105 to restrict unauthorized remote programming of your subscriber accounts. Refer to the Remote Access™ User's Guide (LT-0194) Logging On section for additional information.

SCS-105 Install/User's Guide Digital Monitoring Products Digital Monitoring Products SCS-105 Install/User's Guide